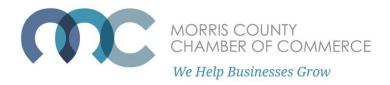

## How to Post a Member Deal

Offer exclusive deals to other MCCC members by submitting a Member Deal!

Go to Morrischamber.org and select "Member Login."

Log into the member portal. If you are having issues accessing the member portal, please see the "How to log into the Member Portal" guide on our FAQ.

On the Member Portal Home page, select "Submit a Member Deal."

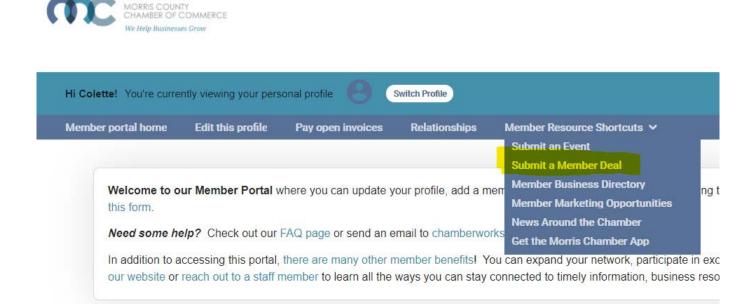

On the next page, you will see any currently active member deals. To add a new member deal, click the "NEW COUPON" button."

View Coupons and Discounts

Coupons

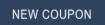

You have no active coupons. Click on "New Coupon" button to add a coupon.

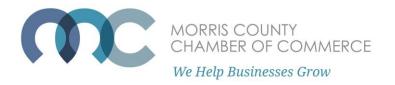

You will then be brought to the Member Deal submission form. Fill in the required information such as the offer title, description of offer, price, expiration date, and website URL Link.

**Tip**: Leave a reference code such as "DEAL2020" that can help you track or identify the customers that use this coupon.

|                             | Online Coupons Information                                                                                                    |  |  |
|-----------------------------|----------------------------------------------------------------------------------------------------|--|--|
| Coupon Type                 | Select Coupon Type                                                                                                    |  |  |
| Offer Title                 | Enter what you're offering. For example, "20% off your first order" or "\$25 off all orders of \$100 or more."                                              |  |  |
| Description Of Offer        | Briefly describe your product or service. Also include any limitations, such as "One coupon per customer per visit" or "Not valid on holidays."             |  |  |
|                             |                                                                                                    |  |  |
| Price (if any)              | Use only if you have a special price that's specific for the item you're promoting. Most members will leave this blank - it will not appear on your coupon. |  |  |
|                             | 0.00                                                                                                    |  |  |
| <b>Coupon Offer Expires</b> | Enter the date your coupon expires, if any. This date will appear on the coupon                                                                             |  |  |
|                             | Thursday, January 21, 2021                                                                                                    |  |  |
| URL Link                    | Enter the web address you would like linked to from the coupon. This can be your home page or a special "landing page"                                      |  |  |
|                             | you set up on your site like www.mydomain.com/specialoffer.htm. Be sure to include the complete address.                                                    |  |  |
|                             | www.morrischamber.org                                                                                                    |  |  |

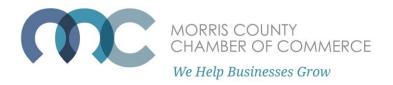

After submitting this form, it will take 2-5 business days to be approved and posted to the Chamber website.

Approved and active discounts can be found on <u>the Member to Member Discounts page</u> <u>here</u>.

Clicking on a listed member discount will prompt you to log in, then display more details, disclaimers, and expiration dates.

| Member to Member Discounts                                                |                                   |                                                                                        |            |  |
|---------------------------------------------------------------------------|-----------------------------------|----------------------------------------------------------------------------------------|------------|--|
| Home   Member Benefits   Member to Member Deals<br>Filter By: All refresh |                                   |                                                                                        |            |  |
|                                                                           | Name                              | Title                                                                                  | Expires    |  |
| MEMBERS ONLY                                                              |                                   |                                                                                        |            |  |
| \$                                                                        | AssuredPartners                   | Free Half Hour Consultation on Ways to Reduce your Group<br>Medical Premiums           | 12/31/2020 |  |
| \$                                                                        | BE Furniture                      | Free Workplace Re-Entry Solutions Consultation                                         | 12/31/2020 |  |
| \$                                                                        | Berger Business Advisors          | 1 hour free consultation                                                               | 12/31/2020 |  |
| \$                                                                        | Dental Care East Hanover          | Free Cleaning, Exam, & X-Rays, 20% Off All Dental Treatments & Free At Home Whitening! | 12/31/2020 |  |
| s                                                                         | DeTorres & DeGeorge Family<br>Law | /<br>Complimentary 30 Minute Family Law Consultation                                   | 1/1/2025   |  |

Questions? Email us at Chamberworks@morrischamber.org